## Delete Instrument

## **A** Cannot delete only instrument

You will not be able to delete the instrument if there is only one. This is because the record ID field cannot be deleted.

Go to **Project Setup** ▪

Other Functionality **A** Project Home  $\equiv$  Project Setup **49 Project Revision History** 

## Click on **Online Designer** ▪

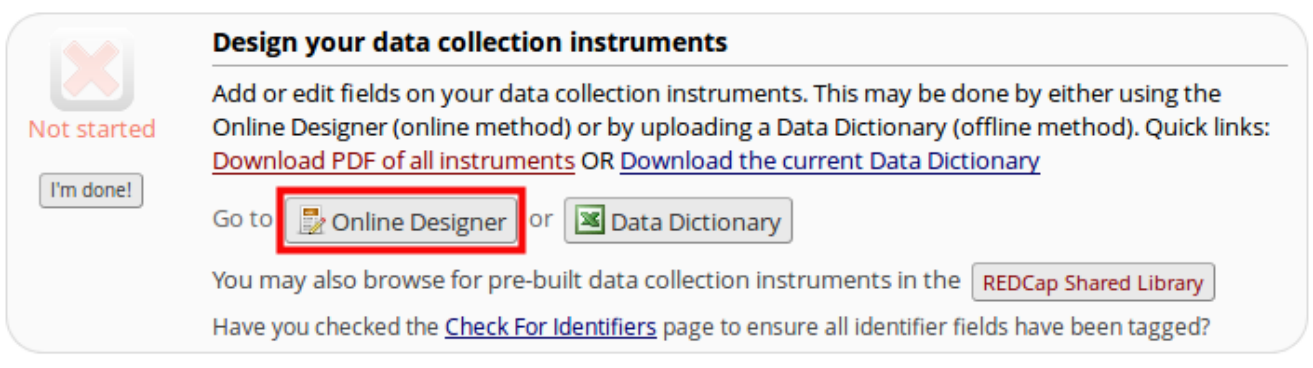

Then select **Choose action** next to the instrument you want to remove and click **Delete** ▪

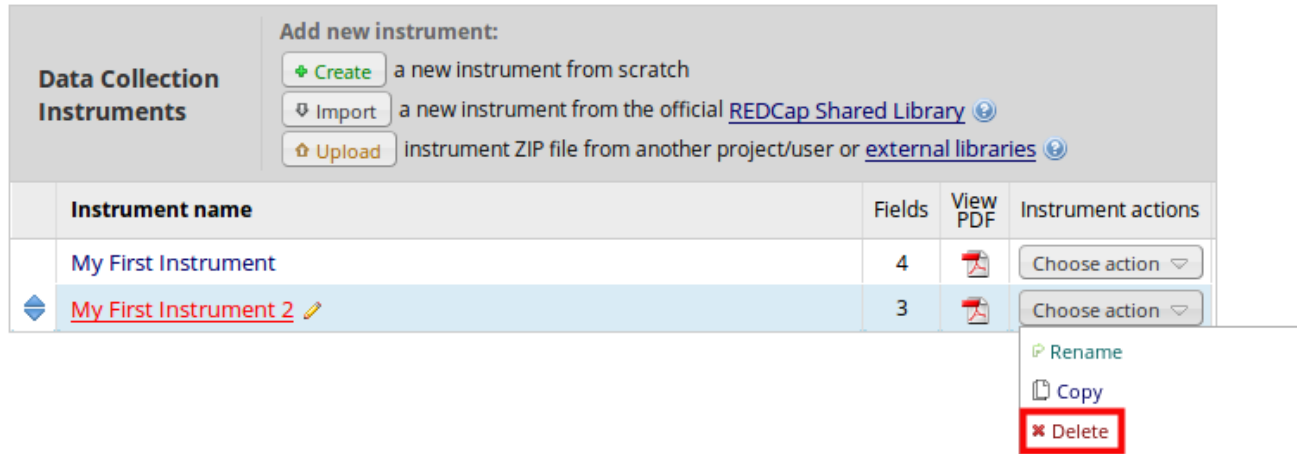

## Click **Yes, delete it** ▪

**↓** Download instrument ZIP

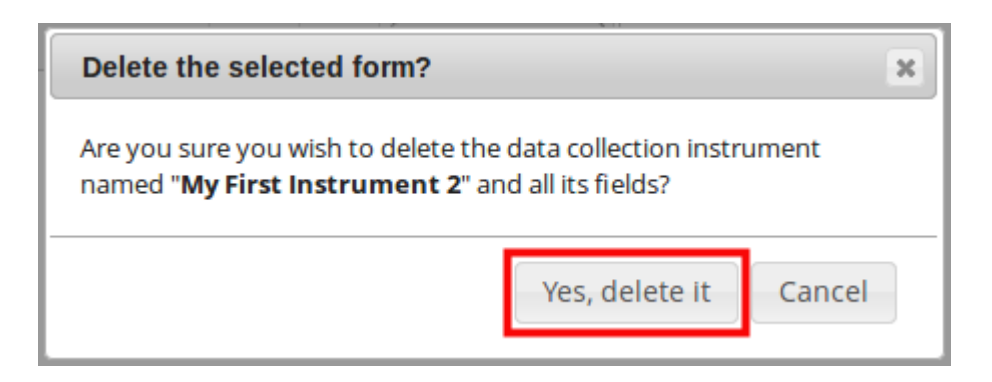